## **Fractions computer assignment #2**

**First discussion:** Open the NLVM Comparing Fractions tool: http://nlvm.usu.edu/en/nav/frames\_asid\_159\_g\_3\_t\_1.html

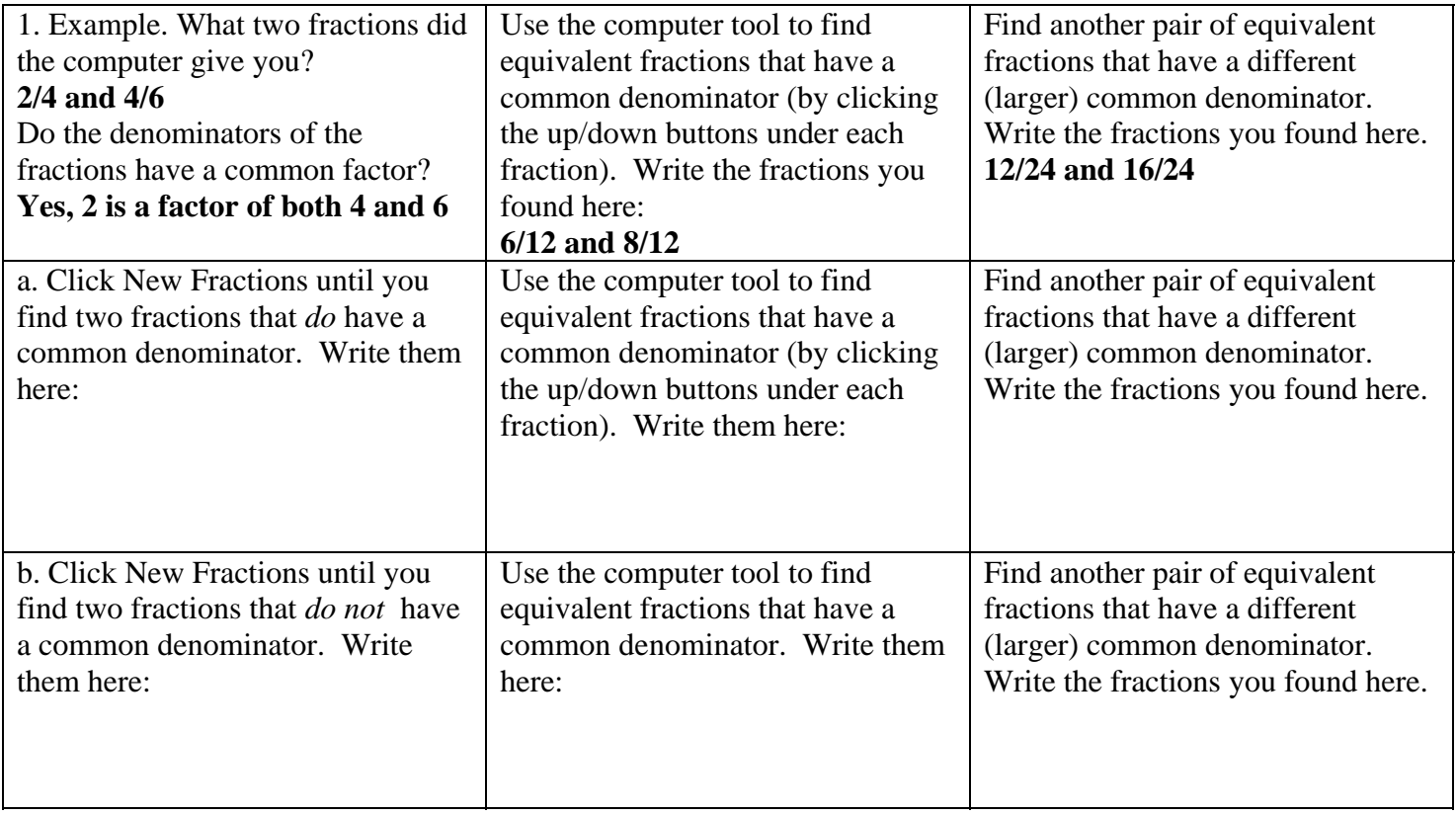

## **Write about:**

• How does the tool help you visualize what a common denominator is?

• How are the common denominator forms you found the same and different for pairs whose denominators do or do not have a common factor?

## **Second discussion:** Open the Number Line Bars NLVM tool

http://nlvm.usu.edu/en/nav/frames\_asid\_265\_g\_3\_t\_1.html Click Clear to delete the on-screen instructions (we will not be dividing fractions today).

Show  $3/4 + 2/3$  by:

- Make 3/4 by making 3 new bars of size 1/4 (type 1 and 4 into the boxes to the left of the new bar button and click New Bar 3 times)
- Make  $2/3$  by making 2 new bars of size  $1/3$
- Put the bars end-to-end along the number line
- Change the step size (click the up/down button next to where it says **step size**) until it shows a common denominator for the fourth and the thirds.

How many twelfths are in each 1/4? (count on the computer picture)

What multiplication will tell you how many fifteenths are in 3/4?

How many twelfths are in each 1/3?

What multiplication will tell you have many twelfths are in 2/3?

Repeat this process for  $3/4 + 5/6$ .

## **Be ready to discuss:**

• How do you visualize the common denominator and equivalent fractions with this computer tool?

• How is addition of the two fractions shown in this process?

How is multiplication part of this process?